# **JA-80V kombinovaný komunikátor LAN a telefonní linka**

Komunikátor je komponentem systému Oasis 80 firmy Jablotron. Je určen ke komunikaci počítačovou sítí LAN (Ethetnet) a klasickou telefonní linkou. Tento manuál je určen pro verzi komunikátoru **XA64005 a výše**. Instaluje se přímo do skříně ústředny Oasis a umožňuje:

- reportovat události formou SMS zpráv (až na 8 tel. čísel)
- reportovat události zavoláním a předáním akustického signálu
- předávat data na pult centrální ochrany (PCO), až 2 pulty
- dálkově ovládat a programovat systém telefonem (zavoláním a použitím klávesnice telefonu nebo pomocí SMS příkazů)
- dálkově ovládat a nastavovat systém z Internetu [\(www.GSMlink.cz\)](http://www.gsmlink.cz/)
- komunikátor lze připojit také pouze jen k telefonní lince, nebo jen k síti LAN. V takovém případě budou k dispozici následující funkce:
	- **jen tel. linka**: dálkové ovládání telefonem, reportování událostí SMS a zavoláním, reportování na PCO2 (CID)
	- **jen LAN**: dálkový přístup z Internetu, reportování na PCO1 (IP CID)

# **1. Montáž komunikátoru do ústředny**

Pokud jste zakoupili komunikátor samostatně, instalujte jej do ústředny Oasis:

- a) ústředna musí mít **vypnuté napájení** (akumulátor i síť)
- b) **přišroubujte** komunikátor do ústředny **a propojte** jej pomocí přiloženého RJ kabelu s deskou ústředny
- c) **připojte** do RJ konektoru přívod **telefonní linky** pro využití všech funkcí komunikátoru se doporučuje použít telefonní linku s aktivovanou službou CLIP pro identifikaci volajícího a k přenášení SMS zpráv v textové podobě. *Jedná-li se o linku O2 kontaktujte centrum služeb ( 800 123 456).*

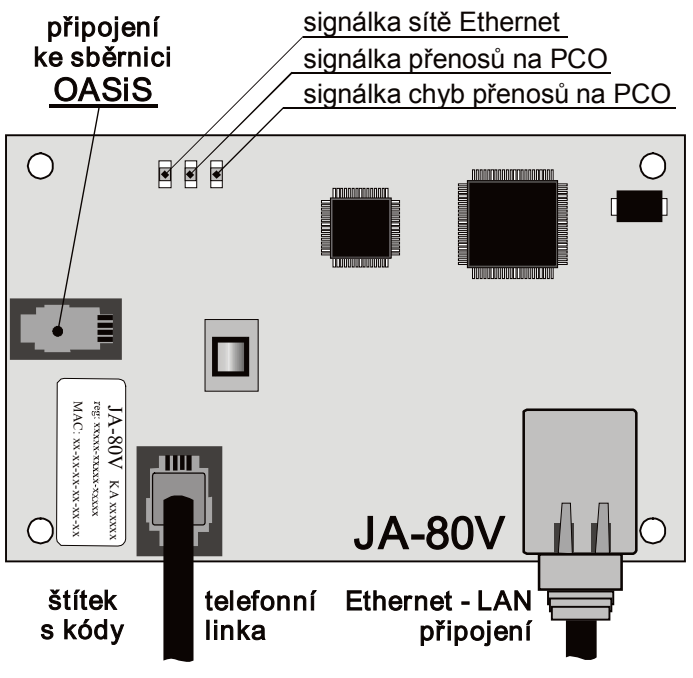

*Obr. 1 Zapojení komunikátoru*

# **2. Zapnutí komunikátoru**

Je-li komunikátor instalován v ústředně:

- a) **připravte si kabel ethernetového připojení**.
- b) **zapněte napájení** ústředny (akumulátor i síť). **Zelená signálka** komunikátoru se rozsvítí = žádné nové události pro přenos na PCO.
- c) pokud použitá LAN síť neumožňuje automatické přidělení IP adresy novému zařízení (DHCP), musíte nastavit ručně parametry sítě před jejím připojením (viz [5.18](#page-6-0))
- *d)* připojte kabel ethernetového rozhraní (10/100 Mbit). Při správné komunikaci trvale svítí **žlutá signálka**.
- *e) Začne-li signálka blikat, zkontrolujte nastavení parametrů pro připojení (nefunkční DHCP), pokud signálka nesvítí (po dobu cca 3s bliká – přihlašování) pak není funkční ethernetové připojení.*
- f) klávesnicí zadejte sekvenci **98102** nastaví **texty** komunikátoru **do českého jazyka**

g) pro správnou komunikaci na PCO je nutné nastavit parametry pro připojení dle podkladů z PCO, kam budou informace předávány.

## **3. Uživatelské funkce komunikátoru**

V následujícím textu jsou popsány všechny uživatelské funkce komunikátoru. Montér by měl po dokončení instalace seznámit uživatele s funkcemi, které uplatnil.

### <span id="page-0-0"></span>**3.1. Dálkové ovládání systému klávesnicí telefonu**

- Komunikátor umožňuje ovládat systém dálkově z telefonu:
- a) **zavolejte na telefonní číslo** komunikátoru
- b) **po 25s** zvonění (nastavitelné) odpoví systém krátkým **pípnutím**
- c) z klávesnice telefonu **zadejte platný přístupový kód ústředny**  servisní (z výroby 8080) nebo kterýkoliv uživatelský (např. 1234)
- d) **telefon se připojí jako klávesnice** a **zvukový signál oznámí stav** ústředny: *1 pípnutí = zajištěno, 2 pípnutí = odjištěno, 3 pípnutí = servis, 4 pípnutí = nesprávné zadání, siréna = poplach*
- e) nyní lze systém **ovládat z klávesnice telefonu** stejně jako z klávesnice systému - včetně příkazů začínajících ∗ (např. ∗81 pro zapnutí PGX)
- f) spojení se ukončí **skončením hovoru**. Pokud během 1 minuty nic nezadáte, spojení se ukončí automaticky

### *Poznámky:*

 **z pevné linky lze systém dálkově ovládat** stejným způsobem, telefonní přístroj však musí používat tónovou volbu (DTMF)

### **3.2. Dálkové ovládání systému SMS příkazy**

*Komunikátor je schopen přijímat SMS zprávy z pevné linky. K tomu však musí být v telefonní lince zapnut protokol CLIP, musí být nastaveno, že SMS zprávy budou do linky odesílány v textové formě a musí být správně nastaveny parametry přenosu SMS – viz .* 

Komunikátor kontroluje každou příchozí SMS zprávu z telefonní linky a jedná-li se o příkaz pro systém, tak jej provede. Každý ovládací příkaz musí mít formát:[5.11](#page-5-0) a [5.12](#page-5-1).

# **platný kód příkaz**

*(platný kód mezera příkaz)*

Platný kód = jakýkoliv platný přístupový kód (např. 8080, 1234) Texty příkazů nastavené z výroby (lze je měnit viz příkaz TXT)

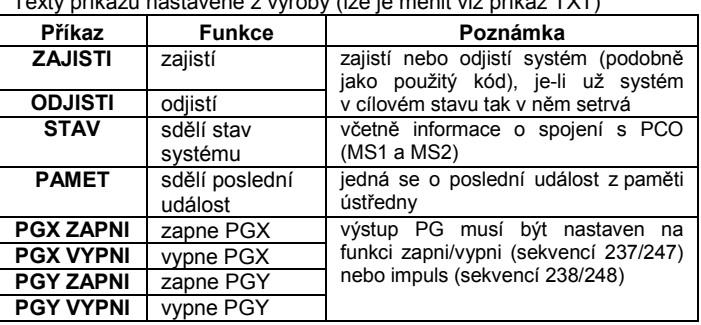

*Příklad: odesláním kód ZAJISTI (platný přístupový kód, mezera, zajisti), se systém zajistí (pokud už je zajištěn, nezmění svůj stav).* 

### *Poznámky:*

- systém potvrdí vykonání SMS příkazu tím, že pošle SMS odpověď,
- v SMS příkazech se **nerozlišují malá a velká písmena**, diakritika není povolena
- v SMS zprávě smí být **pouze jeden příkaz**
- obsahuje-li příkazová **SMS jakýkoliv další text** (neoddělený znaky %), nebude příkaz proveden.
- pokud příkaz odesíláte a existuje nebezpečí, že k němu bude připojen nějaký další text (např. reklama z Internetové brány), zadávejte příkaz ve formátu: **%platný kód příkaz%%**
- na telefonní lince nesmí být současně s ústřednou připojeno více zařízení, která přijímají příchozí SMS

### <span id="page-0-1"></span>**3.3. Dálkové ovládání systému prozvoněním**

Pokud má telefonní linka zapnutou identifikaci volajícího (CLIP protokol), potom komunikátor umožňuje ovládat některé funkce systému prozvoněním z autorizovaného čísla. Pro toto ovládání lze autorizovat telefonní čísla M1 až M8, která se ukládají do paměti pro reportování událostí (viz [4](#page-1-0)).

**Telefonní číslo se autorizuje** tak, že se na jeho konec vloží znak ∗ následovaný jednou cifrou (1, 2, 3, 8 nebo 9) – viz poznámky v části [4.](#page-1-0)  Pokud takové číslo volá, zadá komunikátor při prvním zazvonění do systému "**\* cifra**" (podobně jako když zadáváte na klávesnici). Prozvoněním tak lze realizovat následující funkce:

- ∗**1 zajištění celého systému** (shodné s tl. ABC)
- ∗**2 zajištění A** (shodné s tl. A)\*
- ∗**3 zajištění A i B** nebo B (shodné s tl. B)\*
- ∗**8 PGX sepne na 2s** (je-li PGX nastaveno na funkci impuls 2s)
- ∗**9 PGY sepne na 2s** (je-li PGY nastaveno na funkci impuls 2s)

#### *Poznámky:*

- prozvoněním **nelze ovládat** z telefonu který má **skryté číslo**
- pokud při ovládání prozvoněním hovor ukončíte než jej zvedne ústředna, **ovládáte zdarma**
- telefon, který je autorizovaný pro ovládání prozvoněním lze použít i pro **normální dálkové ovládání** (viz [3.1\)](#page-0-0) – stačí **nechat hovor zvonit** tak dlouho, až odpoví ústředna
- **nechcete-li, aby** na telefon který ovládá prozvoněním **systém, hlásil události**, potom reporty na toto číslo vypněte (vi[z 5.3\)](#page-3-0).

### <span id="page-1-0"></span>**4. Reportování událostí na telefon**

Komunikátor je schopen hlásit události v systému Oasis odesláním textové SMS (pokud tel. linka podporuje předávání SMS) a zavoláním s akustickým signálem. Hlášení lze nastavit **až na 8 telefonních čísel**.

Z výroby jsou nejčastěji používané druhy reportů přednastaveny tak, že stačí jen zadat telefonní čísla. Podle toho, do které paměti M telefonní číslo uložíte, takové reporty mu budou předávány.

Přehled reportů přednastavených telefonním číslům M1 až M8 z výroby (lze změnit viz [5.3\)](#page-3-0)

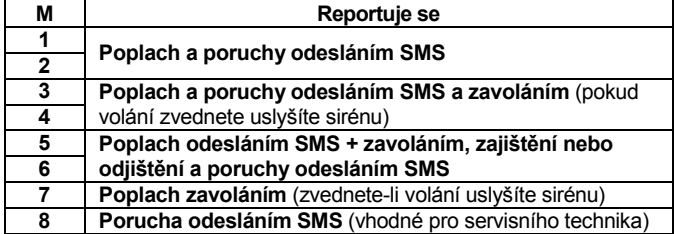

Telefonní **čísla se do pamětí M nastavují** v režimu Servis zadáním:

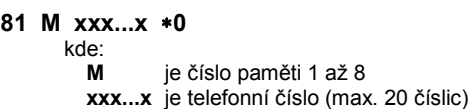

*Příklad: zadáním 81 5 777 777 777* ∗*0 se číslo 777777777 uloží do paměti číslo 5 (při poplachu bude poslána SMS a pak bude zavoláno, zajištění a odjištění bude reportováno jen SMS zprávou).*

**Vymazání čísla** z paměti M se provede zadáním **81 M** ∗**0**

### *Poznámky:*

- Mezinárodní formát čísla nastavujte ve formátu 00420…
- **text SMS zprávy** reportované systémem se skládá z názvu objektu, typu události, zdroje události, datumu a času. *Příklad: "Vas alarm hlasi Zajisteni 47: Periferie Cas 01.08. 11:27"*
- chcete-li na telefonní číslo hlásit **jiné druhy události, nebo vlastní texty** změňte nastavení komunikátoru (vi[z 5.3](#page-3-0) [a 5.4](#page-4-0))
- zadáte-li na konec telefonního čísla ∗7 (**vloží se znak** ∗) a číslo (1, 2, 3, 8 nebo 9), bude mít příchozí hovor z tohoto telefonního čísla stejný účinek, jako zadání "∗ číslo" na klávesnici. Příklad: *zadáním 81 5 777 777 777* ∗*79* <sup>∗</sup>*0 se nastaví, že pokud do systému volá telefonní číslo 777777777 tak se při prvním zazvonění zadá na klávesnici systému* ∗*9 = aktivuje se výstup PGY na 2s – např. pro otevření zámku (výstup PGY musí být nastaven na funkci impuls).* Toho se využívá **k dálkovému ovládání systému prozvoněním** z autorizovaného čísla (viz [3.3\).](#page-0-1)

### **4.1. Programování komunikátoru**

Pohodlné nastavování komunikátoru je možné počítačem s programem ComLink, Internetem po registraci na [www.GSMLink.cz](http://www.gsmlink.cz/) nebo pomocí programovací SMS instrukce PRG.. Nastavení lze provést i z klávesnice systému:

- Ústředna musí být **v režimu Servis** (není-li, zadejte v odjištěném stavu ∗0 servisní kód - z výroby 8080).
- Nastavení se provádí zadáváním programovacích sekvencí, viz následující popis
- **Servis se ukončuje klávesou #.** Lze s ní též zrušit rozepsané zadání

# <span id="page-1-1"></span>**5. Stručný přehled programovacích sekvencí komunikátoru**

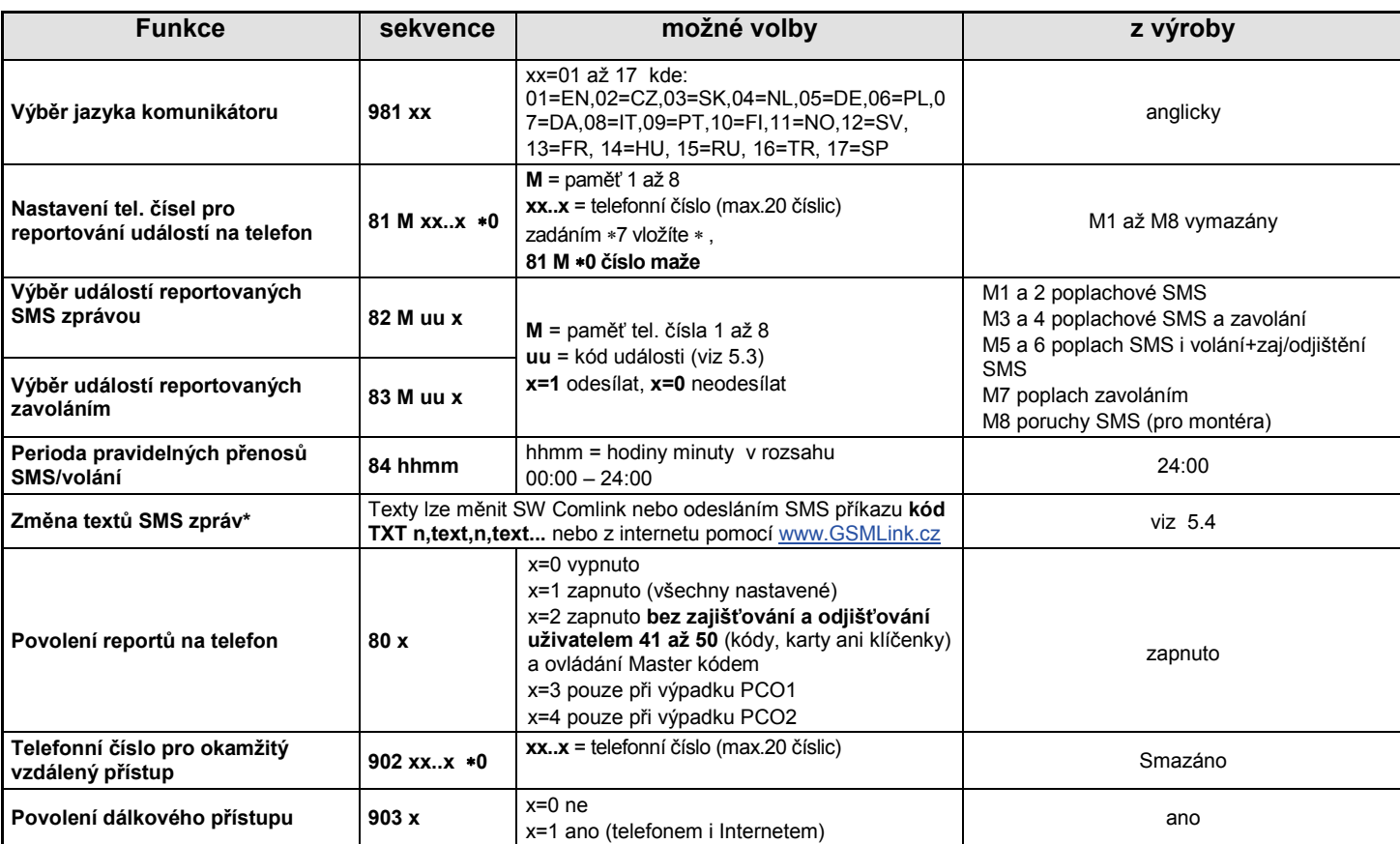

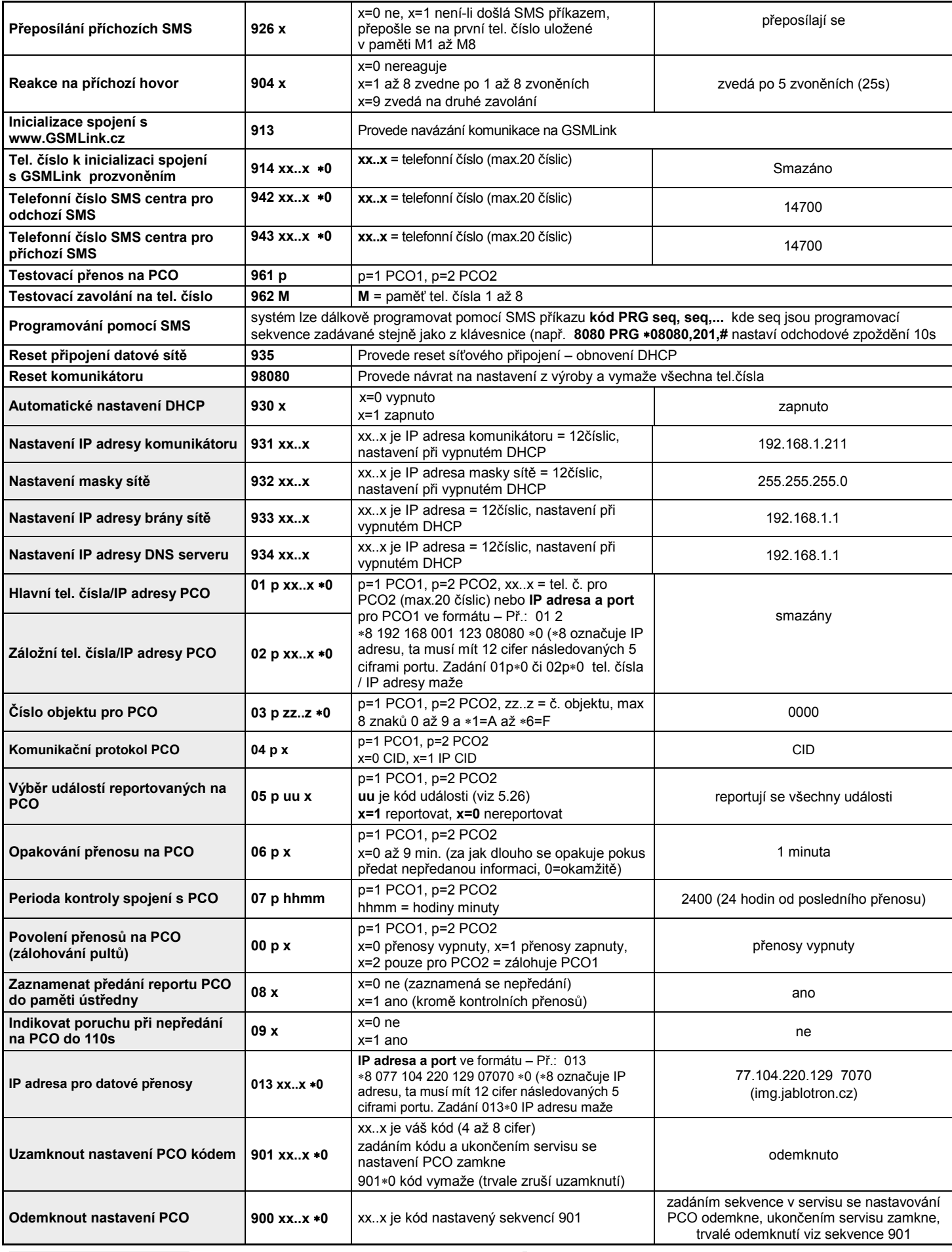

**Takto označené parametry** ovlivňují předávání reportů na pult centrální ochrany a nelze je měnit je-li uzamknuto nastavení pultu centrální ochrany (PCO).

**\*** Takto označené parametry nelze nastavovat z klávesnice systému, ale lze je nastavit odesláním příkazové SMS, nebo SW Comlink.

### **5.1. Výběr jazyka komunikátoru**

Jazyk textů, které komunikátor používá lze nastavit sekvencí: **981 xx** 

kde

**xx** je číslo určující jazyk – viz následující seznam:

| 01 | EN        | anglicky    | 10 | FI        | finsky      |
|----|-----------|-------------|----|-----------|-------------|
| 02 | CZ.       | česky       | 11 | <b>NO</b> | norsky      |
| 03 | <b>SK</b> | slovensky   | 12 | S٧        | švédsky     |
| 04 | NL        | holandsky   | 13 | <b>FR</b> | francouzsky |
| 05 | DE        | německy     | 14 | HU        | maďarsky    |
| 06 | PL        | polsky      | 15 | RU        | rusky       |
| 07 | DA        | dánsky      | 16 | TR        | turecky     |
| 08 | ıτ        | italsky     | 17 | SP        | španělsky   |
| 09 | PT        | portugalsky |    |           |             |

#### *Poznámky:*

- *volbu jazyka provádějte před editováním vlastních textů v systému (změna jazyka změní texty na výchozí nastavení z výroby)*
- *změna jazyka v komunikátoru provede současně změnu jazyka v klávesnicích, které jsou připojeny ke sběrnici ústředny (lze i bezdrátové)*

### **Seznam událostí, které lze reportovat na telefon a nastavení reportů z výroby**

 *takto zvolený jazyk se nezmění ani provedením resetu komunikátoru*

**Příklad:** zadáním **98102** dojde k nastavení češtiny.

*Nastavení z výroby :* 98101 = angličtina

### **5.2. Nastavení tel. čísel pro reportování na telefon** Viz kapitola [4.](#page-1-0)

### <span id="page-3-1"></span><span id="page-3-0"></span>**5.3. Výběr událostí reportovaných na telefon**

Z výroby nastavené reportování událostí na jednotlivá telefonní čísla M1 až M8 lze změnit.

- Úplný seznam všech událostí systému které lze reportovat je uveden v následující tabulce.
- Nezávisle lze nastavovat, zda má být událost reportována formou SMS a nebo zavoláním.
- Každé události je z výroby přednastaven text pro SMS reportování (lze měnit viz [5.4](#page-4-0)). Akustické signály pro reportování zavoláním jsou nastaveny pevně (např. poplach je signalizován zvukem sirény).

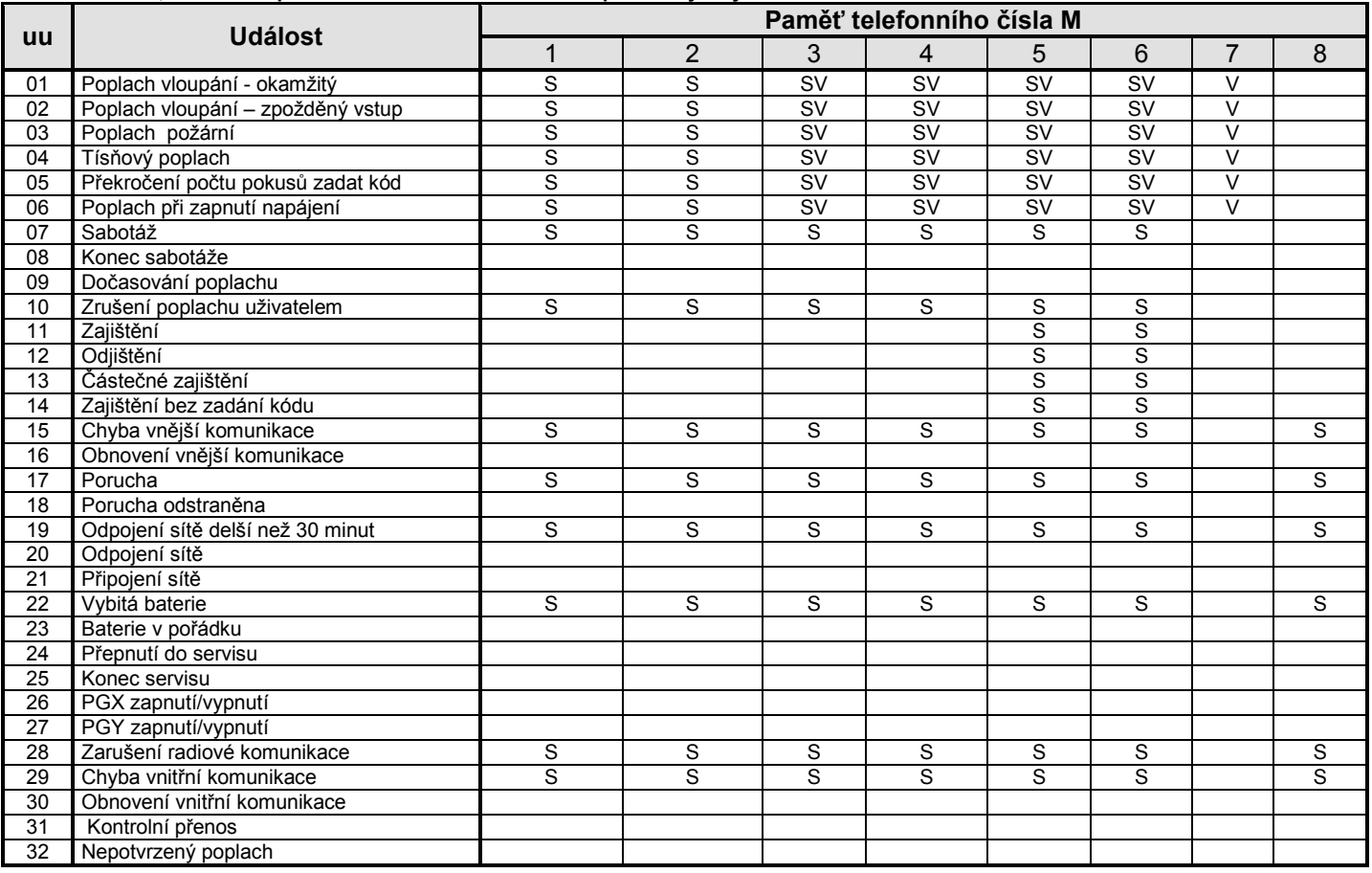

• reporty přednastavené z výroby: **S = SMS, V = zavolání**, SV = SMS i zavolání

při spojení s modulem JA-80Q jsou reportovány SMS s odkazem na snímek na telefonní čísla s událostí 01 "Poplach vloupání – okamžitý."

#### **5.3.1. Nastavení SMS reportů**

To, které události se budou reportovat formou SMS, se nastavuje zadáním:

kde

- 
- **M** je telefonní číslo 1 až 8<br> **uu** je číslo události 01 až 3 **uu** je číslo události 01 až 32 (viz tabulka výše)
- $\mathbf{x} = \mathbf{0} = \text{neodeslet } \mathbf{1} = \text{odeslet}$

**82 M uu x** 

**Příklad:** nastavíte-li **82 8 03 1** a dojde k požárnímu poplachu (událost 03), bude tato událost reportována formou SMS na osmé telefonní číslo.

#### **5.3.2. Nastavení repotů zavoláním**

To, které události se budou reportovat zavoláním, se nastavuje zadáním:

**83 M uu x**

LAN komunikátor JA-80V - 4 - Annual MKA51104

kde

**M** je telefonní číslo 1 až 8 **uu** je číslo události 01 až 32 (viz tabulka výše)

 $x \t 0$  = nevolat,  $1$  = volat

**Příklad:** nastavíte-li **83 1 03 1** a dojde k požárnímu poplachu (událost 03), komunikátor zavolá na první telefonní číslo a bude varovat zvukem sirény.

*Poznámka: pokud události zapnete reportování SMS i zavoláním, odešle se nejprve SMS a potom komunikátor zavolá. Absolutní přednost přenosu však mají reporty na pult centrální ochrany, pokud jsou nastaveny (viz [7.1\)](#page-8-0).* 

#### **5.3.3. Perioda pravidelných přenosů SMS/volání**

Kontrolní přenos ze zabezpečovacího zařízení lze zapnout jako událost číslo 31 (viz tabulka [5.3\)](#page-3-0). Touto sekvencí se určuje, jak často má být kontrolní přenos prováděn:

kde<br>hh **hh** hodiny<br>mm minuty minuty

#### **Poznámka:**

• V servisním režimu se kontrolní přenos nepřenáší.

**Nastavení z výroby**: 24 hodin od poslední komunikace

### <span id="page-4-0"></span>**5.4. Změna textů SMS zpráv**

Komunikátor má z výroby nastaveny texty SMS příkazů i texty, ze kterých skládá SMS reporty. Texty nelze měnit z klávesnice systému. Jejich změnu lze provést SW Comlink, internetem pomocí stránky [www.GSMLink.cz](http://www.gsmlink.cz/) nebo odesláním **SMS příkazu TXT** ve tvaru:

### **kód\_TXT\_n,text,n,text,......n,text**

kde

**kód** jakýkoliv platný přístupový kód (např. 8080, 1234)

**\_** mezera

**TXT** je identifikátor pro změnu textů

- **n** číslo textu (0 až 608 viz tabulka dále)
- **,** čárka (nebo tečka)
- **text** nový text, kterým bude nahrazen původní text, v textu nelze použít tečku nebo čárku, mezera uvnitř textu je platným znakem (mezery mimo část text komunikátor ignoruje).

#### *Poznámky:*

- *jednou SMS zprávou typu TXT lze změnit více textů současně (limitováno maximální délkou SMS)*
- *komunikátor nerozlišuje malá a velká písmena, nedoporučujeme používat diakritiku (síť O<sup>2</sup> ji nepodporuje)*
- *text SMS reportu komunikátor skládá ze 4 částí (název instalace, název události, název zdroje a čas), celkový počet znaků zprávy pro jednu SMS v ASCII může být až 160*

**Příklad:** Je-li v systému servisní kód z výroby 8080, potom odesláním SMS s textem:

**8080 TXT 20,klicenka teta Mana,21,klicenka stryc Karel** *se nastaví pojmenování klíčenek naučených na adresách 20 a 21* 

Tabulka textů pro SMS (reporty a příkazy) nastavených z výroby – přenos textů s diakritikou závisí na podpoře ze strany telefonního operátora (v součastné době budou SMS texty přes pevnou linku přeneseny bez diakritiky, přesto doporučujeme používat diakritiku, jelikož bude zobrazena na systémové klávesnici JA-80E/F)

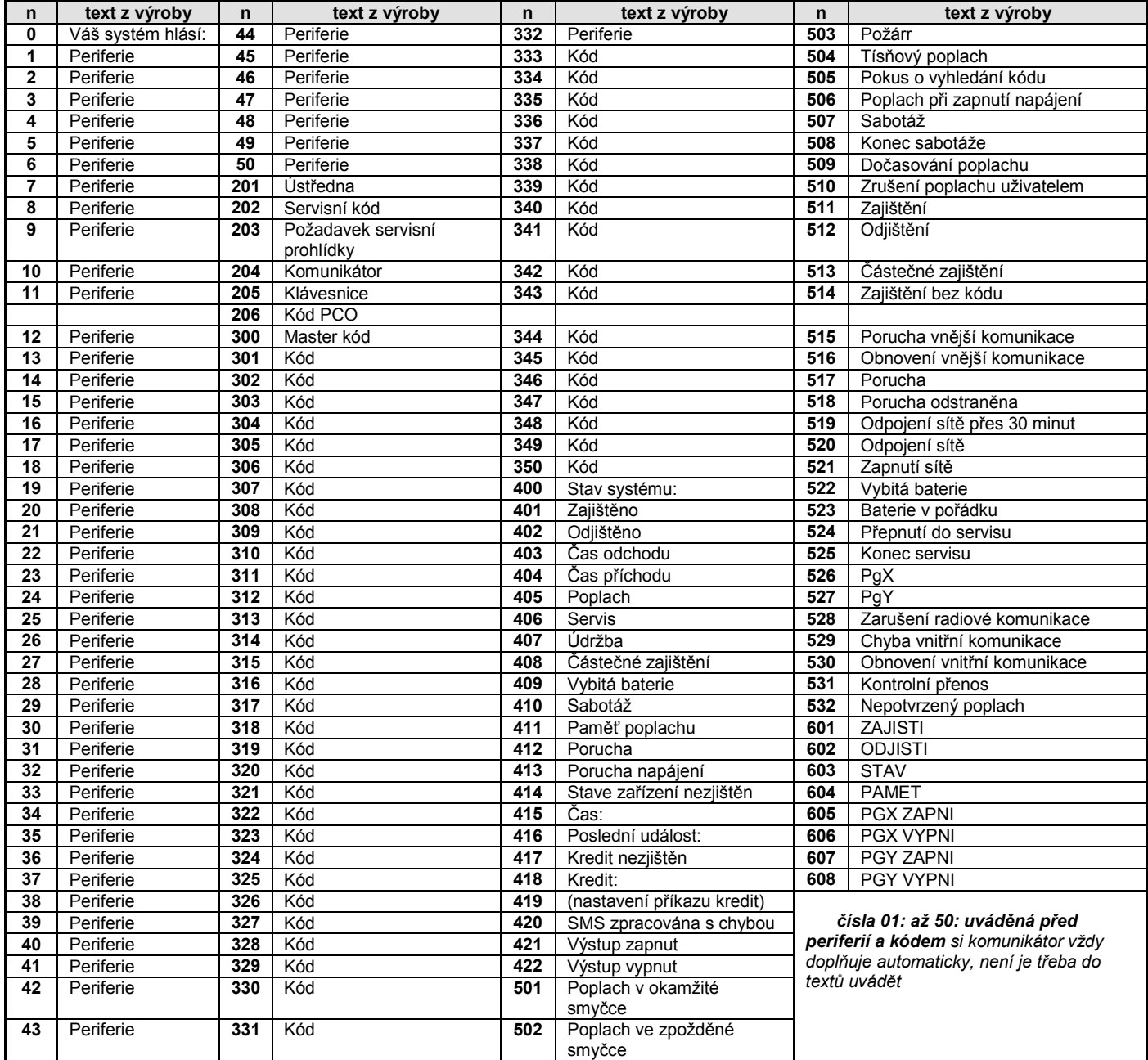

• Texty **0 až 532** jsou texty ze kterých systém skládá SMS **reporty událostí**

• Texty **601 až 608** jsou ovládací instrukce (příkazy na které bude systém reagovat při dálkovém ovládání pomocí SMS)

• Text **419** není v komunikátoru využit

### **5.5. Povolení reportů na telefon**

Touto sekvencí lze zapínat a vypínat reporty na telefon následovně:

- **800** nastavené reporty SMS i voláním jsou vypnuty
- **801** všechny nastavené reporty SMS i voláním zapnuty
- **802** předávají se všechny reporty **kromě zpráv o zajištění a odjištění uživatelem číslo 41 až 50** (kódy, karty i klíčenky), nereportuje se ani ovládání Master kódem. Tímto nastavením lze vyloučit to, že uživateli bude reportováno jeho vlastní ovládání systému.
- **803** reporty se předávají pří výpadku komunikace na PCO1
- **804** reporty se předávají pří výpadku komunikace na PCO2

*Nastavení z výroby :* 801 všechny reporty zapnuty

### **5.6. Telefonní číslo pro okamžitý vzdálený přístup**

Touto sekvencí lze nastavit telefonní číslo, kterému bude umožněn dálkový přístup do systému bez ohledu na nastavení parametru pro reakci na příchozí hovor (při volání z tohoto čísla ústředna odpoví po prvním zazvonění, tel. linka však musí protokolem CLIP předávat identifikaci volajícího).

**902 xx...x** ∗**0** kde xx...x je telefonní číslo pro okamžitý vzdálený přístup

#### *Poznámka:*

• *pokud je vzdálený přístup zakázán (viz* [5.7.](#page-5-2)*), pak není možný ani z tohoto tel. čísla.*

**Nastavení z výroby:** smazáno

### <span id="page-5-2"></span>**5.7. Povolení dálkového přístupu**

Touto sekvencí se povoluje/zakazuje možnost dálkového přístupu do systému z telefonu a z Internetu:

**9030** zakázán **9031** povolen

*Nastavení z výroby :* dálkový přístup povolen

### **5.8. Přeposílání příchozích SMS**

Tato sekvence umožňuje automatické přeposílání příchozích SMS zpráv, které přijdou do komunikátoru a nejsou platným příkazem pro systém:

- **9260** zprávy se **nepřeposílají**, komunikátor je přijme, ale dále s nimi nepracuje
- **9261** zprávy se **přeposílají** na první nastavené tel. číslo uložené v paměti M1 až M8 (jsou-li např. nastavena jen čísla M5 a M6 přeposílá se na M5). Před začátek textu původní zprávy se doplňuje informace o čísle, ze kterého SMS přišla

#### **Nastavení z výroby:** zprávy se přeposílají

### **5.9. Reakce na příchozí hovor**

Touto sekvencí lze nastavit reakci komunikátoru na příchozí volání: **904 x** 

kde

x = 0 komunikátor nereaguje na příchozí volání x = 1 až 8 komunikátor zvedne, trvá-li zvonění déle než x krát 5 sekund (např. x=4, zvedne po 20 sec) x = 9 zvedá na druhé zavolání. Nejprve musí být detekováno jedno zvonění, pak pauza 10-45s, následně zvedá na první zvonění (vhodné např. pro obejití připojeného záznamníku).

**Nastavení z výroby:** 9045 – zvedá po 25s (cca 5 zvonění)

#### <span id="page-5-4"></span>**5.10. Inicializace spojení s www.GSMLink.cz**

Po úspěšném připojení komunikátoru k datové síti je třeba zadat v servisním režimu sekvenci: **913**

Tím se komunikátor přihlásí na [www.GSMLink.cz](http://www.gsmlink.cz/) server a ten si zaznamená jeho IP adresu.

Při prvním dálkovém přístupu z internetu se provádí registrace systému na stránce [www.GSMLink.cz](http://www.gsmlink.cz/)

K registraci potřebujete registrační heslo (klíč) komunikátoru. To je uvedeno na štítku nalepeném přímo na desce komunikátoru. *Poznámka:*

• *komunikátor se serveru GSMLink pravidelně hlásí tak, aby si server mohl zkontrolovat jeho IP adresu (perioda kontroly spojení se prodlužuje pokud přístup nepoužíváte). Pokud se budete snažit připojit do instalace poté, co se změnila dynamická IP adresa komunikátoru a neproběhla ještě kontrola spojení, oznámí GSMLink, že je nutno určitou dobu na spojení počkat. Chcete-li tuto dobu*  zkrátit, použijte výše uvedenou sekvenci, nebo komunikátor *prozvoňte z tel. čísla, které si pro tento účel nastavíte (vi[z 5.10.1](#page-5-3) ).*

### <span id="page-5-3"></span>**5.10.1.Telefonní číslo k inicializaci spojení s GSMLink**

Inicializace spojení se serverem GSMLink lze provést dálkově prozvoněním z určeného telefonního čísla. Toto číslo se nastavuje zadáním:

**914 xx...x** ∗**0** kde xx...x je tel. číslo (max. 20 cifer)

#### *Poznámky:*

- *Systém inicializace spojení se serverem je uveden v předchozím odstavci (viz [5.10](#page-5-4) ),*
- *inicializace prozvoněním je možná pouze, pokud telefonní linka komunikátoru podporuje identifikaci čísla volajícího protokolem CLIP*

**Nastavení z výroby:** vymazané

#### <span id="page-5-0"></span>**5.11. Tel. číslo SMS centra pro odchozí SMS**

Pro správnou komunikaci pomocí SMS po pevné lince je nutné nastavit číslo SMS centra pro odchozí SMS:

**942 xx...x** ∗**0** kde xx...x je telefonní číslo SMS centra

#### *Poznámka:*

• *V ČR tuto službu nabízí operátor O2 na čísle 14700 (nastavíte zadáním 942 14700* ∗*0).*

**Nastavení z výroby:** 14700

### <span id="page-5-1"></span>**5.12. Tel. číslo SMS centra pro příchozí SMS**

Stejně tak, jako pro odchozí směr, je nutné nastavit pro správný příjem SMS číslo SMS centra pro příchozí SMS:

**943 xx...x** ∗**0** kde xx...x je telefonní číslo SMS centra

### *Poznámky:*

- *V ČR tuto službu nabízí operátor O2 na čísle 14700 (nastavíte zadáním 943 14700* ∗*0),*
- *pro správnou funkci je nutné mít aktivovanou službu CLIP a musí být nastaveno předávání SMS v textové podobě. V síti O2 se*   $text{text}$ á podoba zapíná odesláním SMS s obsahem *telefonní číslo 1234. K provedení tohotokroku doporučujeme použít telefon SMS-8010 nebo terminál MT-77 Picolo (Jablotron).*

**Nastavení z výroby:** 14700

### **5.13. Testovací přenos na PCO**

K provedení testu přenosu na PCO zadejte:

**961p** kde p je číslo PCO (1,2)

#### **Poznámka:**

Na PCO se přenáší report periodického přenosu. Pokud zelená LED zabliká, provádí se přenos na PCO. Pokud se rozsvítí červená LED, přenos se nepodařil.

#### **5.14. Testovací zavolání na telefonní číslo**

Pro ověření správného nastavení telefonních čísel a správného připojené tel. linky je možné zadat:

**962M** kde M je telefonní číslo 1 až 8

Pokud je v této paměti uloženo telefonní číslo, komunikátor na něj zavolá a když hovor zvednete uslyšíte akustický signál.

#### **5.15. Dálkové programování pomocí SMS příkazu**

Komunikátor umožňuje programovat systém dálkově pomocí následujícího SMS příkazu ve tvaru:

### **kód\_PRG\_seq,seq,seq...**

kde:

- **kód** platný přístupový nebo servisní kód systému (např. 8080 nebo 1234) **\_** mezera
- **seq** sekvence zadávaná běžně zadávaná klávesnicí

#### **Poznánky:**

- v sekvencích lze použít pouze znaky které lze zadávat z klávesnice systému (0 až 9, ∗ a #)
- komunikátor provádí sekvenci tak, že simuluje zadávání kláves na klávesnici, čárka mezi sekvencemi je interpretována jako pauza v zadávání
- pokud chcete systém dálkově programovat, musí být nejprve odjištěn a potom přepnut do programovacího režimu
- počet sekvencí v programovací SMS je omezen pouze délkou jedné SMS.

*Příklad: odesláním 8080 PRG* ∗*08080,201,# se nastaví odchodové zpoždění ústředny na 10s*

### **5.16. Reset připojení datové sítě**

Zadáním **935** se komunikátor odhlásí ze sítě ethernet a znovu se přihlásí (obnovení DHCP). Provedením tohoto resetu se nezmění nastavení komunikátoru. Používá se po poruchách sítě pro znovu zahájení komunikace.

### **5.17. Reset komunikátoru**

Zadáním **98080** se obnoví původní nastavení celého komunikátoru z výroby. Smažou se telefonní čísla, vymažou se všechny nepřenesené zprávy a obnoví se výrobní nastavení textů SMS.

### <span id="page-6-1"></span><span id="page-6-0"></span>**5.18. Nastavení automatického přidělění IP adresy (DHCP)**

. Z výroby je komunikátor nastaven tak, že předpokládá automatické přidělení IP adresy (DHCP). Pokud tuto funkci síť nepodporuje, musíte ji touto sekvencí vypnout a zadat parametry sítě ručně (viz. následující sekvence).

> **9300** vypnuto **9301** zapnuto

**Nastavení z výroby:** zapnuto

### **5.19. Manuální nastavení IP adresy komunikátoru**

Je-li vypnuto automatické nastavení DHCP (viz [5.18](#page-6-1)), je nutné nastavit IP adresu komunikátoru:

**931 xxx xxx xxx xxx**

kde:

**xxx…x** je IP adresa

**Příklad:** pro zadání IP adresy 192.168.1.23 zadejte sekvenci 931 192 168 001 023

**Nastavení z výroby:** 192.168.001.211

#### **5.20. Ruční nastavení masky sítě (Netmask)**

Je-li vypnuto automatické nastavení DHCP (viz [5.18](#page-6-1)), nastavte masku sítě příkazem:

**932 xxx xxx xxx xxx**

kde:

**xxx…x** je maska sítě

**Příklad:** pro zadání masky 255.255.255.0 zadejte sekvenci 932 255 255 255 000

**Nastavení z výroby:** 255.255.255.000

### **5.21. Ruční nastavení IP adresy brány sítě (Gateway)**

Je-li vypnuto automatické nastavení z DHCP (viz [5.18](#page-6-1)), je nutné nastavit IP adresu brány pro komunikaci:

**933 xxx xxx xxx xxx**

kde: **xxx…x** je IP adresa brány sítě

LAN komunikátor JA-80V - 7 - MKA51104

**Příklad:** pro zadání IP adresy 192.168.33.1 zadejte sekvenci 933 192 168 033 001

**Nastavení z výroby:** 192.168.001.001

### **5.22. Ruční nastavení IP adresy DNS serveru**

Je-li vypnuto automatické nastavení z DHCP (viz [5.18](#page-6-1)), je nutné nastavit IP adresu DNS serveru:

### **934 xxx xxx xxx xxx**

kde:

**xxx…x** je IP adresa DNS serveru

**Příklad:** pro zadání IP adresy 192.168.33.1 zadejte sekvenci 933 192 168 033 001

**Nastavení z výroby:** 192.168.001.001

#### **5.23. Telefonní čísla / IP adresy pultu centrální ochrany**

Komunikátor je schopen předávat reporty na 2 pulty centrální ochrany (PCO) - buď na každý nezávisle, nebo lze druhý pult nastavit jako zálohu pultu prvního. Na PCO1 se reporty předávají LAN sítí protokolem IP CID. Na PCO2 se reporty předávají telefonní linkou protokolem CID. Hlavní a záložní IP adresy / tel. čísla pultu se nastavují zadáním:

Hlavní: **01 p xx....x** ∗**0** Záložní: **02 p xx....x** ∗**0**

kde:

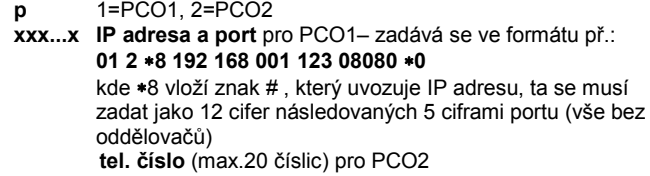

**Mazání čísel / adres PCO** se provede pomocí **01p**∗**0** nebo **02p**∗**0**. Jsou-li IP adresy / telefonní čísla vymazány, přenos se neprovádí.

### **Poznámky:**

- komunikátor se nejprve snaží předat informaci na hlavní číslo / adresu pultu, pokud se to nepodaří, snaží se data předat na záložní číslo / adresu.
- Protokol **IP CID umožňuje velmi častou kontrolu spojení** (např. každých 5 minut).
- telefonní protokol Contact ID lze směřovat na běžný PCO připojený telefonní linkou (musí podporovat Contact ID)
- Protokol IP CID lze přijímat pouze pulty, které podporují protokoly Jablotron – v celé ČR lze využít službu [www.oko1.cz](http://www.oko1.cz/)
- Jako záložní přenos na PCO lze využít rovněž možnost zavolání určitého čísla viz [5.3.](#page-3-1) Tato metoda je vhodná pro reportování zdarma prozvoněním. PCO používá několik tel. linek, přičemž na každé se rozlišuje identifikace volajícího. Tím, na které číslo komunikátor volá, se pak určuje, co se reportuje. Protože je komunikátor JA-80V schopen volat až 8 tel. čísel, může takto reportovat až 8 různých událostí. PCO hovor z komunikátoru nepřijímá, pouze rozliší, které identifikace objektu (taková komunikace se nezpoplatňuje).

*Nastavení z výroby :* všechna telefonní čísla / IP adresy jsou vymazány

### **5.24. Čísla objektu pro PCO**

Číslem objektu kterým se systém identifikuje na pultu centrální ochrany se nastavuje sekvencí:

**03 p zz..z** ∗**0** kde:

- **p** 1=PCO1, 2=PCO2
- **zz..z** číslo objektu, max. 8 znaků (0 až 9 a ∗1=A až ∗6=F)

**Nastavení z výroby:** pro oba pulty = 0000

### **5.25. Komunikační protokol PCO**

Komunikační protokol se nastavuje zadáním:

**04 p x**

- kde:
- **p** 1=PCO1, 2=PCO2<br>**x** 0=Contact ID, 1= IF
	- **x** 0=Contact ID, 1= IP CID

#### **Poznámky:**

- Protokol **IP CID je nejrychlejší** z uvedených protokolů **a** jako jediný **umožňuje velmi častou kontrolu spojení** (např. každých 5 minut).
- protokol Contact ID lze směřovat na telefonní číslo běžného PCO připojeného telefonní linkou (musí podporovat Contact ID)
- Protokol IP CID lze přijímat pouze pulty, které podporují protokoly Jablotron – v celé ČR lze využít službu [www.oko1.cz](http://www.oko1.cz/)

**Nastavení z výroby**: pro oba pulty Contact ID

#### <span id="page-7-1"></span><span id="page-7-0"></span>**5.26.Výběr událostí reportovaných na PCO**

Systém rozlišuje 32 typů událostí viz následující tabulka. Touto sekvencí lze nastavit, které události se mají na PCO reportovat:

### **05 p uu x**

kde **p** 1 = PCO1, 2 = PCO2<br> **uu** číslo události 01 až 3:

**uu** číslo události 01 až 32<br>**x** 0 = nereportovat. 1 = r

**x** 0 = nereportovat, 1 = reportovat

**Nastavení z výroby**: všechny události se reportují

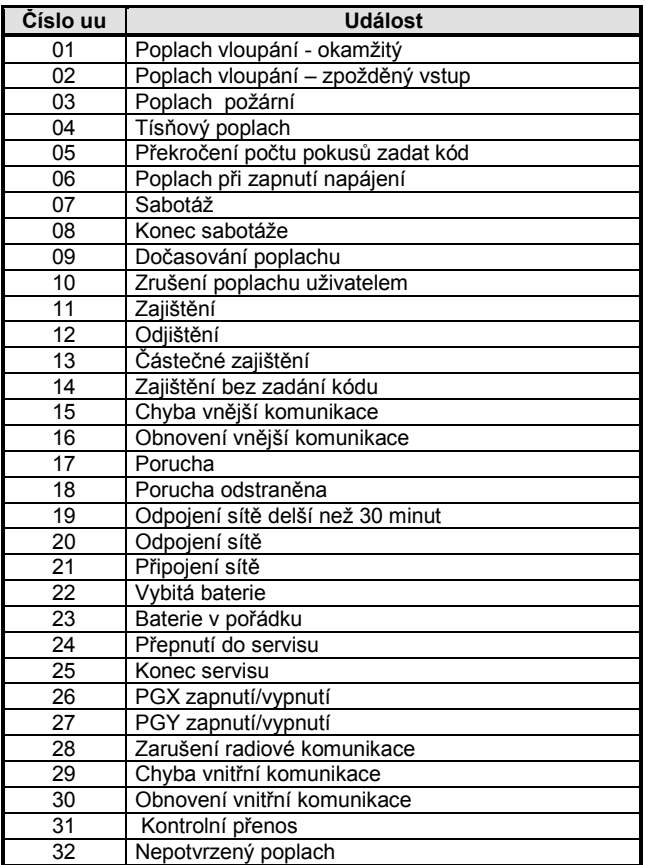

*Kromě uvedených volitelných reportů komunikátor předává některé reporty vždy - např. požadavek ročního servisu - je-li zapnut v ústředně (reportem 1393 CID)*

#### <span id="page-7-3"></span>**5.27. Opakování přenosů na PCO**

Komunikátor se snaží předat report na hlavní IP adresu/číslo, v případě neúspěchu pak na záložní. Když se přenos nepodaří, opakuje komunikátor pokus o předání na tento pult s prodlevou, která se nastavuje touto sekvencí:

### **06 p x**

- kde
	- **p** 1 = PCO1, 2 = PCO2
	- je délka prodlevy: 0=okamžitě, 1 až 9 = 1 až 9 minut

**Nastavení z výroby**: pro oba pulty 1 minuta

### **5.28.Perioda kontroly spojení s PCO**

Kontrolní přenos na PCO se zapíná jako report události číslo 31 (viz [5.26\)](#page-7-1). Touto sekvencí se určuje, jak často má být kontrolní přenos prováděn:

#### **07 p hhmm** kd

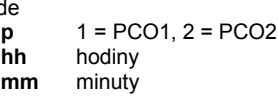

#### **Poznámky:**

- V servisním režimu se kontrolní přenos nepřenáší.
- Na PCO1 = protokol **IP CID lze nastavit velmi častou kontrolu spojení** (v praxi každých 5 minut).

**Nastavení z výroby**: 24 hodin od poslední komunikace pro oba pulty

#### **5.29.Povolení přenosů na PCO (zálohování pultů)**

Touto sekvencí lze zapínat a vypínat přenosy na oba pulty a lze též nastavit to že pult č. 2 bude zálohou pultu č.1: Přenos na pult PCO lze vypnout nebo zapnout - např. při testování zařízení (bez ztráty nastavení přenosů), zadáním:

### **00 p x**

kde<br>p

- **p 1=PCO1, 2=PCO2**<br>**x 0=vypnuto 1=zapp**
- **x** 0=vypnuto, 1=zapnuto, 2=zálohuje PCO1 (2 lze zadat jen pro PCO2)

**Poznámka:** je-li PCO2 nastaven jako záloha PCO1, předávají se na něj reporty jen v případě, že je nelze předat na PCO1. Každá událost se nejprve reportuje na PCO1 (hlavní i záložní tel. číslo / IP adresu) a pokud není přenos úspěšný, reportuje se událost na PCO2. Při prvním přenosu na záložní PCO2 se současně předá report "porucha linky č.1."

**Nastavení z výroby**: přenosy na oba pulty jsou vypnuty

### **5.30. Zaznamenat předání reportu PCO do paměti**

Tato sekvence umožňuje zvolit, zda se do paměti ústředny bude zaznamenávat každé úspěšné předání reportu na PCO:

**080** nezaznamenávat

**081** zaznamenávat

**Poznámka:** pro spolehlivé protokol IP CID doporučujeme reporty nezaznamenávat, ale zapnout indikaci poruchy nepředání události do 110s (viz [5.31\)](#page-7-2). Tak se nebude paměť událostí zanášet zbytečným množstvím záznamů o úspěšném předání reportů, ale nebude-li report předán do 110s, zaznamená se porucha přenosu.

**Nastavení z výroby:** zaznamenávat

#### <span id="page-7-2"></span>**5.31. Indikovat poruchu nepředání na PCO do 110s**

Tato sekvence umožňuje zvolit, že v případě nepředání reportu na PCO do 110s bude systém indikovat poruchu komunikátoru (včetně zápisu poruchy do paměti událostí):

**090** neindikovat

**091** indikovat

#### **Poznámky:**

- komunikátor se pokouší informaci předat i po vyhlášení poruchy komunikace (úspěšným předáním reportu se indikace poruchy ukončí)
- pro report kontrola spojení je časový limit vyhlášení poruchy komunikace 300 minut. Pokud se však v době jeho nepředání objeví požadavek přenosu jiného reportu, začne se odměřovat 110s.

**Nastavení z výroby:** neindikovat

### **5.32. IP adresa pro datové přenosy**

Komunikátor podporuje přenos speciálních dat ze systému na určenou IP adresu (např. obrazové informace na img.jablotron.cz), která se nastavuje sekvencí:

**013 xx..x**  $\Box$ 0

kde:

**xxx...x** je IP adresa a port – zadává se ve formátu např.: **013** ∗**8 077 104 220 129 07070** ∗**0** 

> ∗8 vloží znak # , čímž je označeno, že se jedná o IP adresu, ta se musí zadat jako 12 cifer následovaných 5 ciframi portu (vše bez oddělovačů)

**Vymazání** této IP adresy se provede zadáním **013**∗**0**.

*Nastavení z výroby :* IP adresa je nastavena 77.104.220.129 7070 (img.jablotron.cz)

### **5.33. Uzamknout nastavení PCO kódem**

Nastavení všech parametrů které ovlivňují předávání informací na pult centrální ochrany lze uzamknout kódem. Uzamknutí se provede zadáním sekvence:

**901 xx..x** ∗**0** kde xx..x je váš kód (4 až 8 cifer)

### **Poznámky:**

- Zadáním kódu touto sekvencí a následným ukončením režimu servis se uzamkne nastavení všech parametrů které ovlivňují přenos na PCO (vyznačeno v přehledu sekvencí viz [5](#page-1-1)).
- Pokud je nastavování PCO uzamknuto, lze jej v **servisním režimu povolit** zadáním **901 xx..x** ∗**0** kde xx..x je váš nastavený kód. Ukončením servisu se nastavení opět uzamkne.
- Uzamknutí lze trvale zrušit vymazáním uzamykacího kódu zadáním **901**∗**0** (kód lze vymazat pouze je-li nastavení PCO odemknuto)

**Nastavení z výroby:** nastavení PCO je odemknuto

### **5.34.Podpora funkce Engineer reset**

Od této verze firmware komunikátoru je podporována funkce Engineer reset (nutný také firmware ústředny KE60108 a vyšší). Tato funkce předpokládá připojení systému na PCO. Vychází z požadavku normy DD243, kdy po poplachu dojde k zablokování ústředny. Ústřednu lze pak odblokovat jen kódem PCO. **Až do zadání tohoto kódu je systém zcela blokován - nelze jej ovládat a ani nastavovat a to jak v režimu údržba, tak i v režimu servis.**

Kód PCO lze zadat:

**GSMLink** do pole pro zadání přístupového kódu **příkazová SMS** tvar SMS: \***PCO kód\_příkaz** (např. \*12345678 STAV)

# **6. Konfigurace lokální datové sítě**

Na síti ethernet (LAN, intranet, internet) je každé zařízení identifikováno IP adresou (např. 192.168.250.20). Adresa může být buďto veřejná nebo privátní (například počítače připojené do firemní sítě mají privátní adresy, domácí počítač připojený do internetu přes poskytovatele má veřejnou IP adresu). Před vlastním připojením ethernetového kabelu je potřeba nastavit IP adresu komunikátoru tak, aby nekolidovala s jiným počítačem na síti. IP adresu je možné nastavit buďto ručně nebo použít automatické nastavení (viz [5.18](#page-6-1)).

- Ruční nastavení adresy předpokládá znalost základních parametrů jako jsou volná IP adresa pro komunikátor, použitá maska podsítě a výchozí brána dané lokální sítě. Pokud uvedené parametry neznáte, kontaktujte správce sítě.
- Při automatickém nastavení adresy kontaktujte správce sítě pro přidělení IP adresy vašemu komunikátoru. Pro přidělení IP adresy je třeba sdělit správci sítě MAC adresu – naleznete ji v dokumentaci komunikátoru a na štítku přímo na desce komunikátoru.

# **7. Upřesňující údaje**

### <span id="page-8-0"></span>**7.1. Jak komunikátor předává reporty**

Při požadavku předat report (např. při poplachu) komunikátor:

- předává na 1. PCO (pokusí se o předání na hlavní IP adresu, při neúspěchu se snaží předat na záložní IP adresu a v případě neúspěchu tuto činnost opakuje),
- následně stejným způsobem předá informace na 2. PCO pokud je nastaveno samostatně. Je-li 2. PCO nastaveno jako záloha, předává se na něj informace jen v případě neúspěšného přenosu na 1. PCO,
- LAN komunikátor JA-80V 9 MKA51104
- předá SMS report (1. tlf.číslo, 2. tlf.číslo, ... , 8. tlf.číslo)
- reportuje zavoláním (1. tlf.číslo, 2. tlf.číslo, ...) na každé telefonní číslo volá pouze jednou bez ohledu na to, zda byl hovor přijat
- pokud byly pokusy o předání reportu na PCO neúspěšné, opakuje se snaha o předání s nastavenou periodou (vi[z 5.27\)](#page-7-3).

Pokud během předání poplachových informací z komunikátoru dojde ke zrušení poplachu uživatelem, jsou nepřenesené SMS reporty a volání zrušeny, reporty na PCO se vždy předávají všechny.

### **7.2. Signálky komunikátoru**

Zelená LED signálka na desce komunikátoru indikuje:

- pravidelné blikání probíhá přenos na PCO, SMS, vzdálený přístup nesvítí – ve frontě čekají události pro přenos na PCO – neprobíhá
- přenos trvale svítí – v komunikátoru nejsou žádné nepředané události na **PCO**
- Červená LED signálka na desce komunikátoru indikuje:
- nesvítí přenos na PCO v pořádku
- svítí chyba přenosu alespoň na jedno PCO
- Žlutá LED signálka na desce komunikátoru indikuje: pravidelné blikání – siť ethernet je připojená, DHCP není funkční
	- nesvítí síť ethernet není připojená
	- trvale svítí připojení na síť ethernet je v pořádku

### **7.3. Chování komunikátoru při přepnutí do Servisu**

Je-li systém přepnut do servisního režimu:

- komunikátor dokončí probíhající přenos na PCO
- probíhající reportování voláním se ukončí
- dosud nepředané SMS reporty a zavolání jsou smazány (nedojde k jejich předání ani po ukončení servisu)
- nepředané PCO reporty se vymažou jen po změně tel. čísla / IP adresy nebo čísla objektu pro PCO
- reporty o zklidnění poplachu nebo poruchy jsou na PCO přenášeny i během servisu
- změny v nastavení komunikátoru se projeví až po ukončení servisu

### **7.4. Nastavování komunikátoru v režimu Údržba**

Je-li v nastavení ústředny povoleno nastavování tel. čísel v režimu Údržba, potom lze výše uvedenými sekvencemi nastavovat v režimu Údržba následující parametry komunikátoru: telefonní čísla M1 až M7

výběr událostí reportovaných SMS a zavoláním

### **7.5. Dálkový přístup Internetem**

Do systému lze přistupovat dálkově internetem pomocí stránky www[.GSMLink.cz](http://www.gsmlink.cz/), která umožňuje buď kompletní nastavování systému (montážnímu technikovi) nebo ovládání systému (uživateli). Pro dálkový přístup je nutné:

- připojit LAN síť, která umožňuje komunikaci na www.GSMlink.cz
- provést registraci zařízení na stránce GSMLink. Při registraci:
	- o si nastavíte vaše přístupové jméno a heslo
	- o zadáte registrační kód komunikátoru (viz štítek na komunikátoru)
	- o zadáte váš přístupový kód do systému (uživatelský, nebo servisní) tím je pak určeno jaký přístup vám stránka poskytne
	- o po zadání uvedených parametrů lze navázat spojení se systémem
- pro další přístupy do systému již budete potřebovat pouze vámi nastavené přístupové jméno a heslo (případně ještě přístupový kód do systému pokud nepovolíte, aby si jej váš počítač zapamatoval)
- k přístupu lze uvedeným způsobem oprávnit více lidí své registrace mohou mít nezávisle jak servisní technik, tak i uživatel(é) systému
- servisní technik si ve své registraci může snadno přidávat další instalace tak, že si při dálkovém přístupu do systémů pouze vybírá ze seznamu registrovaných instalací
- na stránce [www.GSMLink.cz](http://www.gsmlink.cz/) je umístěna demonstrační verze dálkového přístupu
- přístup prostřednictví[m www.GSMLink.cz](http://www.gsmlink.cz/) poskytuje Jablotron s.r.o. svým zákazníkům zdarma
- · pokud je komunikátoru ve vztahu k stránce [www.GSMLink.cz](http://www.gsmlink.cz/) přidělována IP adresa dynamicky, potom se může stát, že v některých případech bude nutné s dálkovým přístupem počkat (GSMLink informuje jak dlouho). Čekání lze zkrátit prozvoněním z nastaveného tel. čísla (viz [5.10.1](#page-5-3)).

### **7.6. Přehled report kódu na PCO**

Zpráva na PCO se skládá z: čísla objektu, kódu události, subsystému a čísla zdroje. Ve formátu IP CID se posílá ještě časová značka.

### **Tabulka kódů událostí**

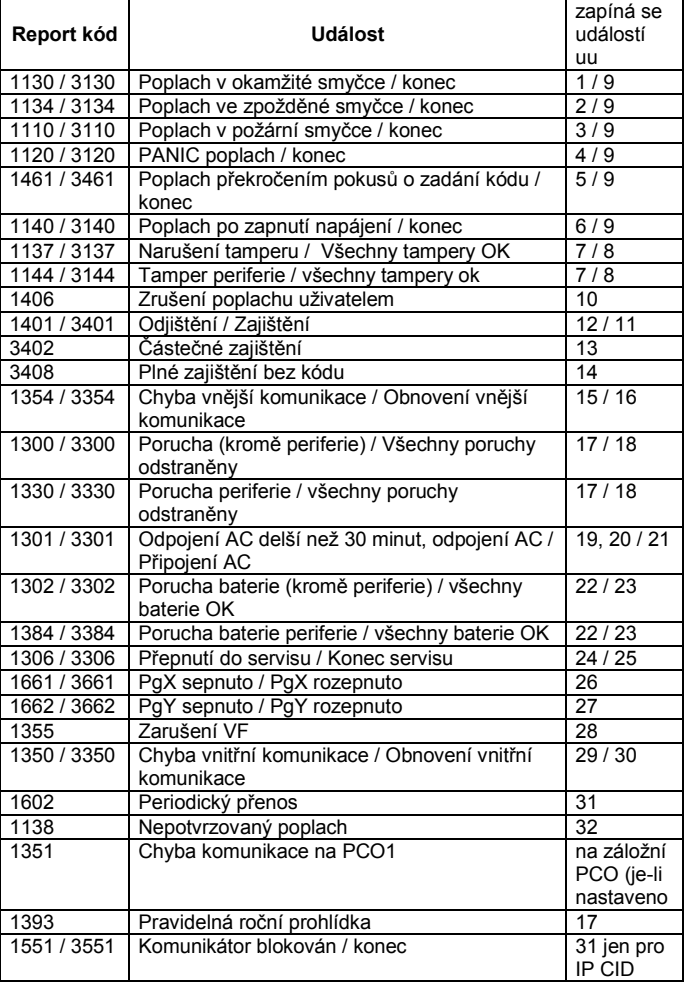

### **Tabulka čísel zdrojů**

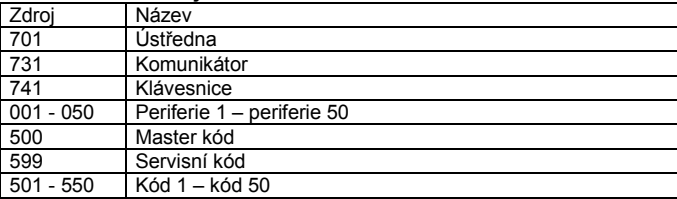

Subsystém: u všech zpráv je defaultní 01 Dělený systém pro zajištění a odjištění: 02 = A, 03 = B Nedělený systém pro částečné zajištění: 02 = A, 03 = AB

# **8. Technické parametry komunikátoru**

napájení komunikátoru 12V DC (z ústředny) klidový odběr proudu cca 35 mA

splňuje EN 50131-1/2006, Z1, ČSN EN 50136-1-1, 2-1 jako: **ATS 4** s nastavenou nulovou prodlevou v komunikaci (sekvence 06p0) **ATS 5** při použití IP CID protokolu = PCO1 a s nastavenou nulovou prodlevou v komunikaci (sekvence 06p0)

prostředí vnitřní všeobecné dle ČSN EN 50131-1 (-10 až 40 °C) třída II<br>bezpečnost CSN EN 60950 bezpečnost ČSN EN 60950 EMC ČSN EN 55022, ČSN EN 5030-4 identifikace volajícího (CLIP) ETSI EN 300 089 V3.1.1(2000-12)

*JABLOTRON ALARMS a.s. prohlašuje, že výrobek JA-80V je navržen a vyroben ve shodě s harmonizačními právními předpisy Evropské unie: směrnice* 

*č.: 2014/35/EU, 2014/30/EU, 2011/65/EU, je-li použit dle jeho určení. Originál prohlášení o shodě je na [www.jablotron.com](http://www.jablotron.com/) v sekci Ke stažení.*

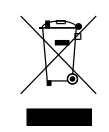

*Poznámka:* Výrobek, ačkoliv neobsahuje žádné škodlivé materiály, nevyhazujte do odpadků, ale předejte na sběrné místo elektronického odpadu. Podrobnější informace na *[www.jablotron.com](http://www.jablotron.com/) v sekci Ke stažení.*